PATVIRTINTA Jonavos Panerio pradinės mokyklos direktoriaus 2021 m. balandžio 16 d. įsakymu Nr. V1-51

## **ELEKTRONINIO NACIONALINIO 4 KLASIŲ MOKINIŲ PASIEKIMŲ PATIKRINIMO VYKDYMO 2021 M. TVARKA**

1. Jonavos Panerio pradinės mokyklos (toliau – mokyklos) Elektroninio nacionalinio 4 klasių mokinių pasiekimų patikrinimo vykdymo tvarka (toliau – Tvarka) nustato, Elektroninio nacionalinio 4 klasių mokinių pasiekimų patikrinimo (toliau – 4 klasių e-NMPP) vykdymo 2021 m. tvarką.

2. Tvarka parengta vadovaujantis Nacionalinės švietimo agentūros (toliau – NŠA) Elektroninio nacionalinio 4 klasių mokinių pasiekimų patikrinimo vykdymo 2021 m. rekomendacijomis, patvirtintomis NŠA direktoriaus 2021 m. kovo 18 d. įsakymu Nr. VK-155 mokykla informacijai ir duomenims apie 4 klasių e-NMPP perduoti naudoja sistemą KELTAS, kurioje pateikiama:

- 2.1. visa aktuali informacija ir naujienos apie 4 klasių e-NMPP;
- 2.2. prisijungimo prie testavimo aplinkos duomenys (kiekvienam testui).
- 3. Mokyklų bendravimas su NŠA vyksta el. paštu [etestavimas@nsa.smm.lt.](mailto:etestavimas@nsa.smm.lt)
- 4. 4 klasių e-NMPP vykdymo datos ir etapai:

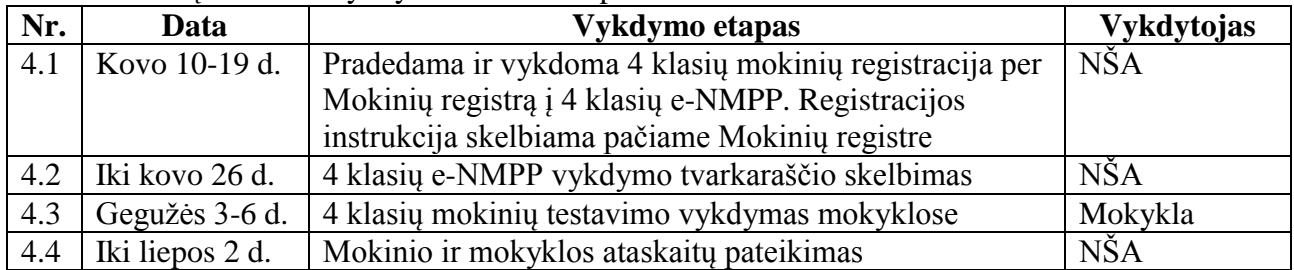

5. 4 klasių e-NMPP testavimo medžiagą sudaro elektroniniai testai (žr. 1 lentelę): *1 lentelė*. Testavimo medžiaga

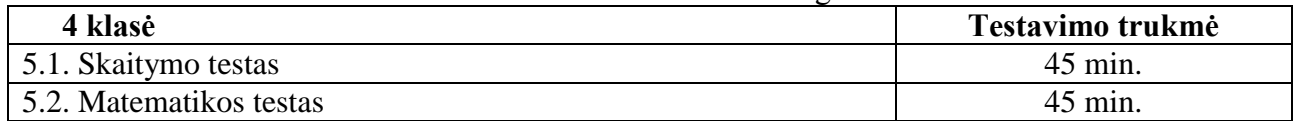

6. 4 klasių e-NMPP vykdymo grafikas (žr. 2 lentelę):

*2 lentelė.* 4 klasių e-NMPP vykdymo grafikas

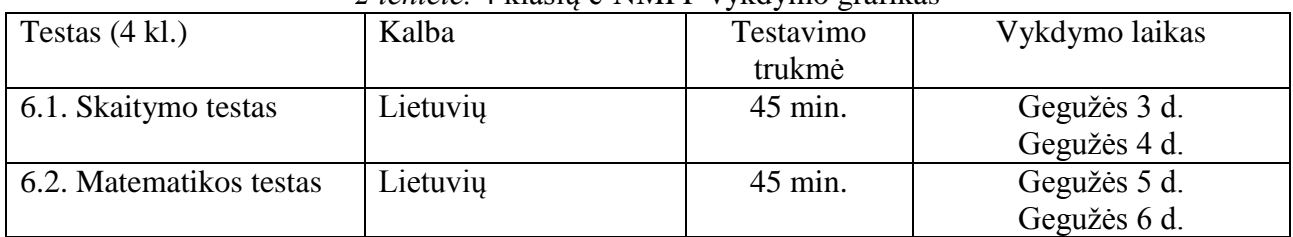

7. Mokyklos 4 klasių e-NMPP vykdymo modelis (žr. 4 lentelę):

*4 lentelė.* Mokyklos 4 klasių e-NMPP vykdymo modelis

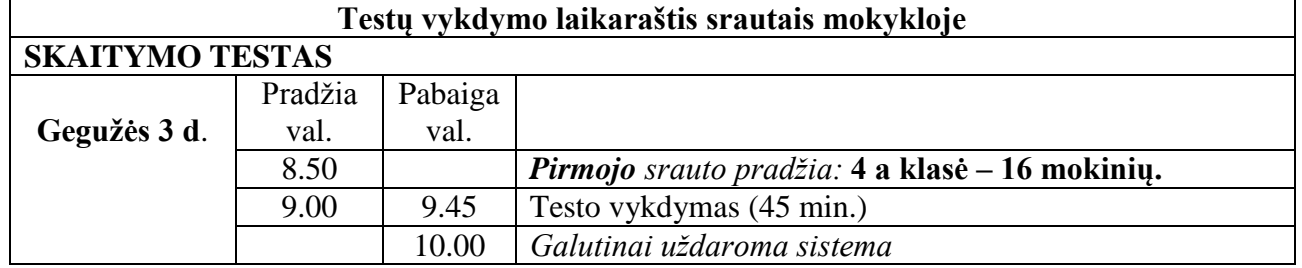

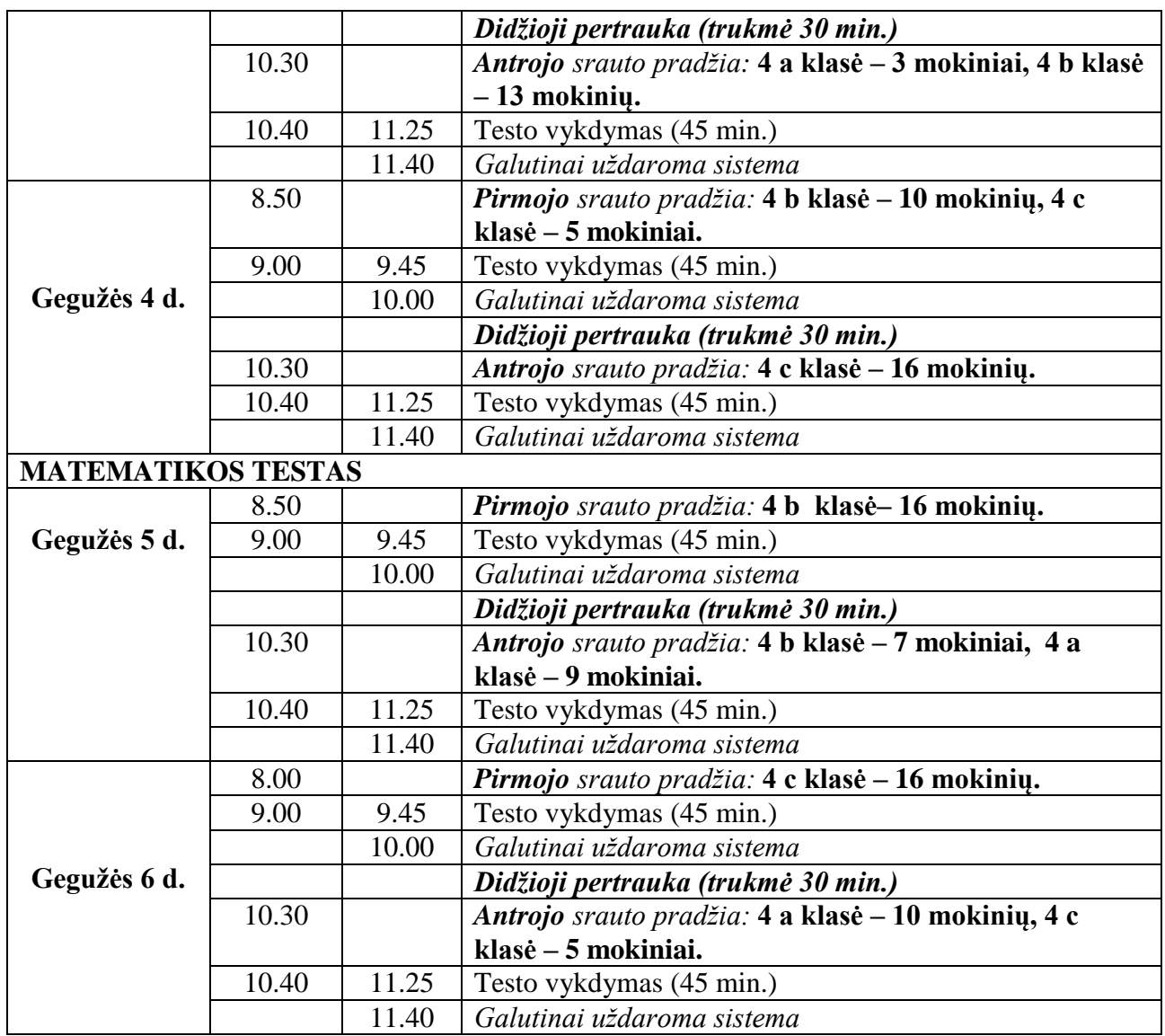

8. Rengdamasi 4 klasių e-NMPP **tradiciniu būdu**, mokykla:

8.1. direktorius paskiria atsakingus asmenis:

8.1.1. už 4 klasių e-NMPP vykdymą mokykloje – direktoriaus pavaduotoją ugdymui;

8.1.2. už testavimo patalpų ir kompiuterių parengimą – direktoriaus pavaduotoją ūkiui, duomenų įvesties operatorius;

8.1.3. už testavimo vykdymą vykdytojus – pradinių klasių mokytojus ar pagalbos mokiniui specialistus.

8.2. pavaduotojas ūkiui ir duomenų įvesties operatorius iki balandžio 23 d. ir prieš kiekvieną testą parengia testavimo patalpas – **IKT-tikybos kabinetą**, kurios atitiktų šiuos nustatomus techninius reikalavimus:

8.2.1. tinkamas, pakankamai stiprus ir pralaidus interneto ryšys;

8.2.2. gera elektros instaliacija;

8.2.3. testavimui vykdyti tinkamos patalpos;

8.2.4. parengia ir patikrina interneto ryšį ir kompiuterius, kurie turi atitikti šiuos nustatomus techninius reikalavimus:

8.2.4.1. kiekvienam mokiniui skirtas kompiuteris prijungiamas prie interneto;

8.2.4.2. nešiojamieji kompiuteriai privalo būti įjungti į elektros maitinimo šaltinį;

8.2.4.3. kompiuteriuose įdiegta bent viena iš naršyklių (ne ankstesnė kaip MS Internet Explorer 11.0 versija, ne ankstesnė kaip Microsoft Edge 38 versija, ne ankstesnė kaip Mozilla Firefox 62.x versija, ne ankstesnė kaip Google Chrome 70 versija), atliekant testą **rekomenduojama** naudotis Google Chrome interneto naršykle.

9. Mokykla užtikrina:

9.1. kad 4 klasių e-NMPP mokykloje būtų vykdomas laikantis NŠA pateikto grafiko;

9.2. užtikrina 4 klasių e-NMPP medžiagos konfidencialumą;

9.3. tikslina mokinių vardinius sąrašus ir papildomą reikalingą informaciją (t. y. ugdymo programą) Mokinių registre:

9.3.1. prie mokinių, kurie dėl vienų ar kitų priežasčių nebus testuojami, palieka tuščias eilutes, nenurodant jų ugdymo programos;

9.3.2. mokinių sąrašus Mokinių registro sistemoje mokykla patikslina ir patvirtina nuo kovo 10 d. iki kovo 19 d.

10. Direktoriaus pavaduotojas ugdymui:

10.1. paskirsto mokinius į srautus ir perduoda mokytojams ir mokiniams 4 klasių e-NMPP vykdymo tvarkaraštį;

10.2. 4 klasių tėvų (globėjų, rūpintojų) susirinkime (toliau – tėvų) informuoja mokinių tėvus apie:

10.2.1. 4 klasių e-NMPP vykdymo Tvarką mokykloje;

10.2.2. techninius reikalavimus interneto ryšiui ir kompiuteriui ir testavimui mokinio namuose, jei mokinys dėl izoliacijos ar ilgalaikės ligos, negalėtų dalyvauti 4 klasių e-NMPP mokykloje:

10.2.2.1. kiekvienam mokiniui skirtas kompiuteris turi būti prijungtas prie interneto;

10.2.2.2. jei naudojami nešiojamieji kompiuteriai, jie privalo būti įjungti į elektros maitinimo šaltinį;

10.2.2.3. mokinių kompiuteriai turi turėti mažiausiai 4 GB operatyvinės atminties, mažiausiai 1,0 GHz taktinio dažnio, keturių branduolių arba ne mažiau nei 1,6 GHz taktinio dažnio, dviejų branduolių ir x86 architektūros procesorių;

10.2.2.4. kompiuteriuose turi būti įdiegta bent viena iš naršyklių (ne ankstesnė kaip MS Internet Explorer 11.0 versija, ne ankstesnė kaip Microsoft Edge 38 versija, ne ankstesnė kaip Mozilla Firefox 62.x versija, ne ankstesnė kaip Google Chrome 70 versija);

10.2.2.5. planšetinių kompiuterių testavimo metu naudoti negalima;

10.2.2.6. atliekant testa, rekomenduojama naudotis "Google Chrome" interneto naršykle;

11. Mokinio tėvai, kurie pageidauja, kad jų vaikas dėl izoliacijos ar ilgalaikės ligos, negali dalyvauti 4 klasių e-NMPP mokykloje:

11.1. informuoja klasės vadovą elektroniniame dienyne, kad jo vaikas dalyvaus testavime nuotoliniu būdu namuose;

11.2. užtikrina:

11.2.1. kad vaikas 4 klasių e-NMPP nuotoliniu būdu namuose dalyvautų laikydamasis mokyklos atsakingo asmens pateikto grafiko;

11.2.2. techninius interneto ryšio ir kompiuterių reikalavimus;

12. 4 klasių mokytojai IKT/tikybos kabinete supažindina klasės mokinius su 4 klasių e-NMPP Tvarka ir išbando praktiškai, naudodamiesi testavimui paruoštais kompiuteriais.

13. Pagal Mokinių registre pateiktus mokinių, dalyvausiančių 4 klasių e-NMPP, duomenis, NŠA likus trims dienoms iki testavimo, sugeneruoja ir pateikia sistemoje KELTAS mokinių prisijungimo kodus.

14. Direktoriaus pavaduotoja ugdymui:

14.1. prisijungia prie sistemos KELTAS ir išspausdina du mokinių sąrašus su mokinių prisijungimo vardais ir slaptažodžiais. Vienas sąrašas bus reikalingas atsakingam asmeniui, kitas paruošiamas taip, kad būtų galima kiekvienam mokiniui pateikti tik jam sukurtus prisijungimo vardus ir slaptažodžius. Kiekvieno dalyko testui mokinys gaus atskirą prisijungimo vardą ir slaptažodį.

14.2. kai testavimas vykdomas nuotoliniu būdu, kiekvieną testavimo dieną iki testavimo pradžios išsiunčia mokiniams prisijungimo duomenis elektroniniu paštu adresu mokinio vardas.pavardė@paneriomokykla.lt.

## **15. Mokyklos 4 klasių e-NMPP vykdymas:**

15.1. vienas mokinys atlieka po vieną kiekvieno dalyko testą;

15.2. testo užduoties trukmė – 45 minutės;

15.3. mokinys supažindinamas su testo įvadinėje dalyje įdėta instrukcija, testavimo aplinka ir užduočių tipais;

15.4. mokiniai, atlikdami testą, negali papildomai naudotis internetu;

15.5. atliekant matematikos testą skaičiuokle naudotis negalima;

15.6. rekomenduojama testavimo metu mokiniams be rimtos priežasties neišeiti iš testavimo patalpos;

15.7. atlikdami testų užduotis, mokiniai gali naudotis juodraščiais (rekomenduojama, kad tai būtų baltas popieriaus lapas);

## 16. **Mokinys, prieš pradėdamas atlikti testą**:

16.1. įsitikina, kad testo vykdymo dieną veikia kompiuterio klaviatūra ir pelė;

16.2. įsitikina, kad turi asmeninį mokinio prisijungimo vardą ir slaptažodį prie testavimo sistemos testavimo sistemos internetinį adresą;

16.3. kompiuteryje atveria pirmąjį elektroninės užduočių atlikimo sistemos puslapį (adresas: [https://nsa.etestavimas.lt\)](https://nsa.etestavimas.lt/); rekomenduojama naudoti naujausią "Google Chrome" arba "Mozilla Firefox" interneto naršyklės versiją;

16.4. įsitikina, kad turi juodraštį (tuščią popieriaus lapą (vieną ar kelis), rašymo priemonę, pieštuką, trintuką, liniuotę;

16.5. prisijungia prie sistemos, pradeda testą ir peržiūri vykdymo instrukciją;

16.6. testo atlikimo laikas pradedamas skaičiuoti nuo to momento, kai mokinys baigia skaityti vykdymo instrukciją ir atveria pirmąją užduotį. Testui pildyti skirtas laikas matomas lango viršuje. Ketvirtų klasių mokiniams testo atlikimo trukmė yra 45 min.

16.7. jei, mokiniui atliekant testą, nutrūksta interneto ryšys, mokinys išeina iš testavimo sistemos ar pan. Iš naujo prisijungus prie sistemos, padarytos pertraukos laikas neįskaičiuojamas į viso testo atlikimo laiką. Pasibaigus testui atlikti skirtam laikui, testo atlikti iš naujo nebus galima;

16.8. jei testo atlikimo metu sistema nustotų reaguoti į komandas, mokinys gali vienu metu spausti klavišus "Ctrl" ir "F5" ir atnaujinti naršyklės langą arba atsijungti nuo sistemos ir bandyti prisijungti iš naujo;

16.9. atlikdamas testą, mokinys lange matys laikrodį, rodantį, kiek laiko liko testui atlikti;

16.10. testavimo eigoje mokinys galės laisvai ir nuosekliai pereiti nuo vienos užduoties prie kitos, taip pat, esant poreikiui, praleisti užduotį ir prie jos grįžti vėliau;

16.11. prieš baigdamas testą, mokinys pamatys perspėjimą, kad jis gali arba baigti testą, arba grįžti atgal ir pasitikrinti savo atsakymus.

16.12. nusprendes baigti testo atlikima mokinys turi būtinai **paspausti mygtuka "Baigti testą";**

16.13. mokinys, baigęs testą per jam skirtą laiką, kompiuterio ekrane matys, kiek surinko taškų. Testo užduotys yra vertinamos automatiškai.

17. Testavimo vykdytojai:

17.1. likus 10 min iki testo atlikimo pradžios:

17.1.1. duomenų sistemų operatorius kompiuteriuose iš karto atidaro interneto puslapį, kad mokinys tik įvestų savo prisijungimo vardą ir slaptažodį;

17.1.2. aiškiai užrašo lentoje ar kitoje visiems mokiniams matomoje užrašo testavimo sistemos internetinį adresą;

17.1.3. išdalija mokiniams individualius mokinių prisijungimo prie testavimo sistemos duomenis;

17.2. supažindina su testavimo vykdymo reikalavimais;

17.3. įsitikina, kad visi mokiniai supranta, ką jie turi daryti, ir žino, kaip pateikti savo atsakymus. Galima atsakinėti į su tuo susijusius klausimus;

17.4. administruojant testą, negali atsakinėti į mokinių klausimus, kurie galėtų padėti ar sutrukdyti mokiniams teisingai atsakyti į konkrečius testų klausimus;

17.5. užtikrina testų užduočių konfidencialumą: testavimo metu negalima užduočių fotografuoti, nurašinėti ir pan.;

17.6. jei, mokiniui atliekant testą, nutrūksta interneto ryšys, paprašo mokinio išeiti iš testavimo sistemos ar pan.;

17.7. jei testo atlikimo metu sistema nustotų reaguoti į komandas, padeda mokiniui: mokinys gali vienu metu spausti klavišus "Ctrl" ir "F5" ir atnaujinti naršyklės langą arba atsijungti nuo sistemos ir bandyti prisijungti iš naujo;

17.8. jeigu testavimo metu kai kurie mokiniai testą atliktų anksčiau už kitus, vykdytojas paprašo mokinio dar kartą peržvelgti savo atliktą darbą, pasitikrinti, ar tikrai viską atliko;

17.9. likus 10 min. iki testavimo pabaigos primena mokiniams, kad testui atlikti liko 10 minučių;

17.10. esant techniniams nesklandumams duomenų sistemų operatorė gali kreiptis į NŠA el. paštu etestavimas@nsa.smm.lt.

18. Su Tvarka supažindinami pasirašytinai 4 klasių vadovai, už testavimą atsakingi asmenys mokinių tėvai su Aprašu supažindinami 4 klasių mokinių tėvų susirinkime.

19. Mokinius su Tvarka supažindina 4 klasių vadovai. Tvarka gali būti keičiama, vadovaujantis NŠA 4 klasių e-NMPP rekomendacijų pakeitimais.

 $\frac{1}{2}$  ,  $\frac{1}{2}$  ,  $\frac{1$